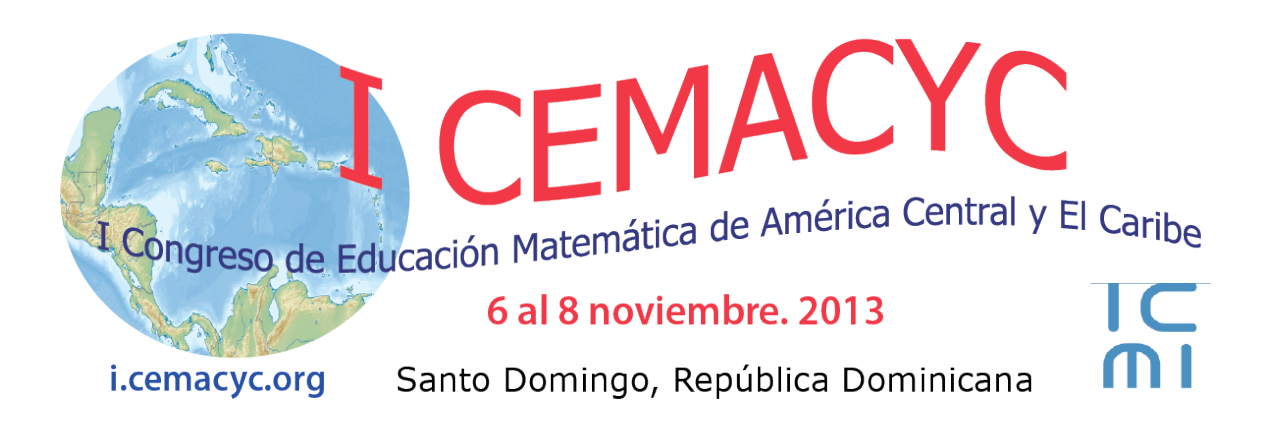

# **Modelagem computacional para o Ensino de Equações Diferenciais Ordinárias em cursos de Engenharia**

Maria Madalena **Dullius** Centro Universitário Univates Brasil madalena@univates.br

#### **Resumo**

Neste trabalho apresentamos uma proposta para exploração de equações diferenciais ordinárias a partir de situações-problema utilizando como ferramenta de apoio o software Powersim. O estudo é parte integrante de uma tese de doutorado e foi desenvolvido com alunos de diferentes cursos de Engenharia. A abordagem teórica que fundamenta o estudo é a aprendizagem significativa de Ausubel e a teoria interacionista de Vygostky. Resultados coletados em práticas pedagógicas realizadas com estudantes dos cursos de Engenharias e Química Industrial indicam que a metodologia proposta é um meio viável em direção a uma aprendizagem significativa de equações diferenciais.

*Palavras-chave:* **e**quações diferenciais ordinárias, ensino, aprendizagem, software Powersim, graduação.

#### **Introdução**

Estudos apontam que a metodologia dominante no contexto do ensino de equações diferenciais (EDs) está fortemente voltada para a resolução analítica, mas os recursos computacionais hoje disponíveis permitem ir além da mera aplicação de técnicas, podendo auxiliar os alunos na interpretação das equações diferenciais e suas soluções.

Trabalhando com o ensino de Cálculo Diferencial e Integral nos cursos de Engenharia (de Computação, de Automação e Controle, de Produção e Ambiental) e Química Industrial notamos a insatisfação dos alunos por não perceberem importância desse conteúdo para o seu curso. A cada nova turma, repetem-se os questionamentos: por que fazer a mão essas contas

enormes se existem máquinas para isso? Por que "decorar" tantas fórmulas, se o dia que precisar posso buscar em livros ou na *internet*? Por que preciso saber tudo isto, afinal?

Comparando o contexto de ensino das EDs hoje em dia com o que se tinha na metade do século passado, percebemos que os tipos de alunos são outros, as necessidades e exigências do mercado de trabalho não são as mesmas, assim como as ferramentas disponíveis, mas a maioria das aulas continuam, em essência, sendo ministradas da mesma forma. Os currículos precisam ser repensados e os avanços tecnológicos considerados. Em função dessa problemática, nos propusemos a elaborar, aplicar e avaliar uma abordagem pedagógica que auxilie os alunos na superação das dificuldades e proporcione condições favoráveis à aprendizagem significativa de EDs.

Para o desenvolvimento do trabalho elaboramos uma proposta de ensino focada na solução de situações-problema com o uso de recursos computacionais, buscando trabalhar as EDOs de forma contextualizada e com abordagens analítica, numérica e gráfica, contando com a ajuda de recursos computacionais para facilitar o processo (Dullius et al, 2011).

Na elaboração do material instrucional levou-se em conta os pressupostos da Teoria da Aprendizagem Significativa de Ausubel (2003). A metodologia empregada na prática pedagógica teve como suporte a Teoria Sócio-interacionista de Vygotsky (2000 e 2003) especialmente no que diz respeito à interação professor-aluno-material didático no ambiente com recursos computacionais.

Na abordagem do conteúdo de EDOs, nos concentramos nos seguintes pontos: a) representar matematicamente, por meio de EDOs, situações-problemas; b) favorecer o domínio de técnicas de soluções analíticas de EDOs, sabendo classificá-las segundo critérios de ordem e linearidade; e c) obter informações sobre o comportamento das soluções de EDOs sem resolvê-las analiticamente, por meio da análise semiquantitativa de variáveis e parâmetros. Nesse último ponto, foi explorado o impacto da alteração de valores de variáveis e parâmetros em representações gráficas das soluções das EDOs trabalhadas.

#### **Apresentação da proposta**

Ao modelar um sistema podemos representá-lo de várias maneiras e uma destas é através da elaboração de diagramas de fluxo utilizando a metáfora de Forrester<sup>1</sup>. Forrester considera que existem dois tipos fundamentais de variáveis associados a sistemas dinâmicos: os **níveis** e as **taxas**. Estes podem ser simulados usando o software Powersim. O Powersim usa a metáfora de tanques, torneiras e canos. O tanque (estoque ou nível) representa uma quantidade cujo valor inicial pode crescer, decrescer ou permanecer igual. Uma torneira (taxa) conectada a um tanque decide quão rapidamente a quantidade no tanque varia. As constantes são representadas por um losango. O Powersim permite a construção de um modelo através da conexão desses objetos básicos e, fornecendo apenas as relações algébricas o programa gera as equações diferenciais que regem o modelo. Também permite a obtenção de gráficos de quaisquer variáveis contra outras, e contra o tempo, e gera uma tabela de dados.

Na sequência apresentamos um exemplo de atividade explorada com o *software* Powersim. Por meio do estudo de uma situação-problema que envolve o decaimento

1 Forrester, J. W (1990). *Principles of systems*. Portland, OR.: Productivity Press.

 $\overline{a}$ 

radioativo propúnhamos investigar o comportamento da solução e da taxa de variação das grandezas relevantes nesta situação de acordo com as condições fornecidas, inclusive na forma gráfica.

#### *Exemplo: Decaimento radioativo*

Consideremos o caso do iodo-131, utilizado nos exames de tiróide, cuja meia-vida é de oito dias. Isto significa que o número de núcleos instáveis, capazes de emitir partículas ou radiação, cairá à metade em 8 dias, e novamente à metade após mais 8 dias e assim por diante. Considerando que no instante inicial existam 1.000.000 átomos radioativos em certa amostra, pode-se simular esta situação no Powersim, conforme as Figuras 1 e 2, e explorar questões como:

1. O número de átomos radioativos da amostra que decaem por dia é constante?

2. O gráfico do número de átomos contra o tempo, medido em anos.

3. O gráfico da taxa de variação do número de átomos em relação ao número de átomos.

4. O gráfico da taxa de variação do número de átomos em relação ao tempo.

5. Quantas horas são necessárias para que o número de átomos seja reduzido a 25% da quantidade inicial?

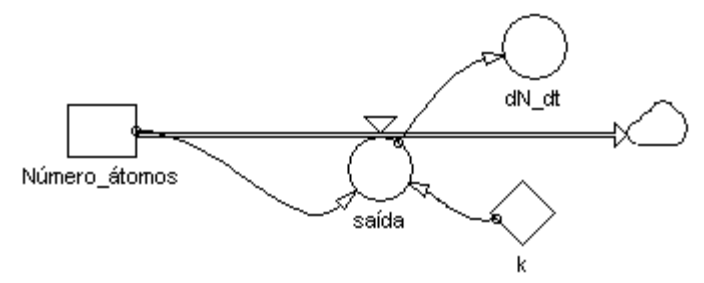

*Figura 1*. Diagrama que representa uma situação de decaimento radioativo.

Após abordar as questões acima para contextualizar o conteúdo, explorava-se a equação que o Powersim gerou, *taxa = k\*Número\_átomos.* Nesse momento destacávamos para os alunos que todas as situações em que a taxa de variação de certa quantidade em relação ao tempo é proporcional à quantidade existente no instante *t*, pode ser descrita pela equação diferencial  $\frac{dN}{dt} = kN$ 

Somente após essas análises passávamos à resolução analítica da EDO pelo método da separação de variáveis para comparar resultados e procedimentos.

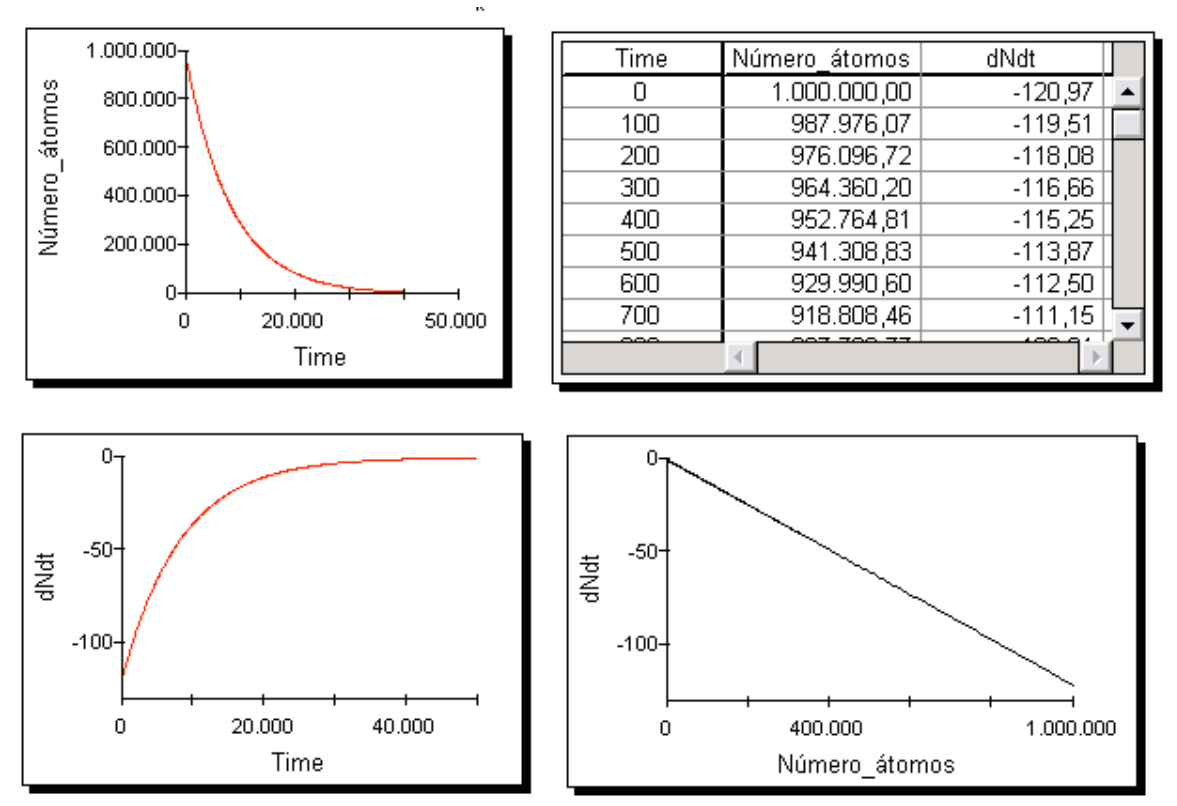

*Figura 2*. Dados sobre o decaimento radioativo.

#### **Atividades a serem desenvolvidas**

A atividades serão desenvolvidas em um laboratório de informática com instalação do software Powersim, também é importante um datashow para que os participante possam acompanhar a construção dos modelos. O número de participantes não deve ser maior que 30 para conseguirmos acompanhar as construções e fazer atendimentos individuais. As atividades consistem na construção de modelos, simulações e interpretação das situaçõesproblema exploradas durante o desenvolvimento da proposta.

Na Figura 3, apresentamos uma situação onde o nível representa uma população, a taxa representa nascimentos desta população e o k é a constante de crescimento. As setas que ligam a população e o k com a taxa, indicam que a taxa de nascimentos depende do tamanho da população e do valor do k. A nuvem representa uma "fonte" fora do sistema onde o fluxo começa e não existe um ícone específico para criá-la, ela surge junto com o ícone da válvula (torneira). Se a válvula é de entrada a nuvem representa uma "fonte" e aparece no início da válvula e se esta for de saída, a nuvem representa um "sumidouro" onde o fluxo termina, e aparece no final da válvula.

Vamos construir o diagrama representado na Figura 3, considerando que estamos trabalhando com uma população de coelhos, cuja quantidade inicial é de 100 coelhos e esta população está crescendo a uma taxa 8% ao ano.

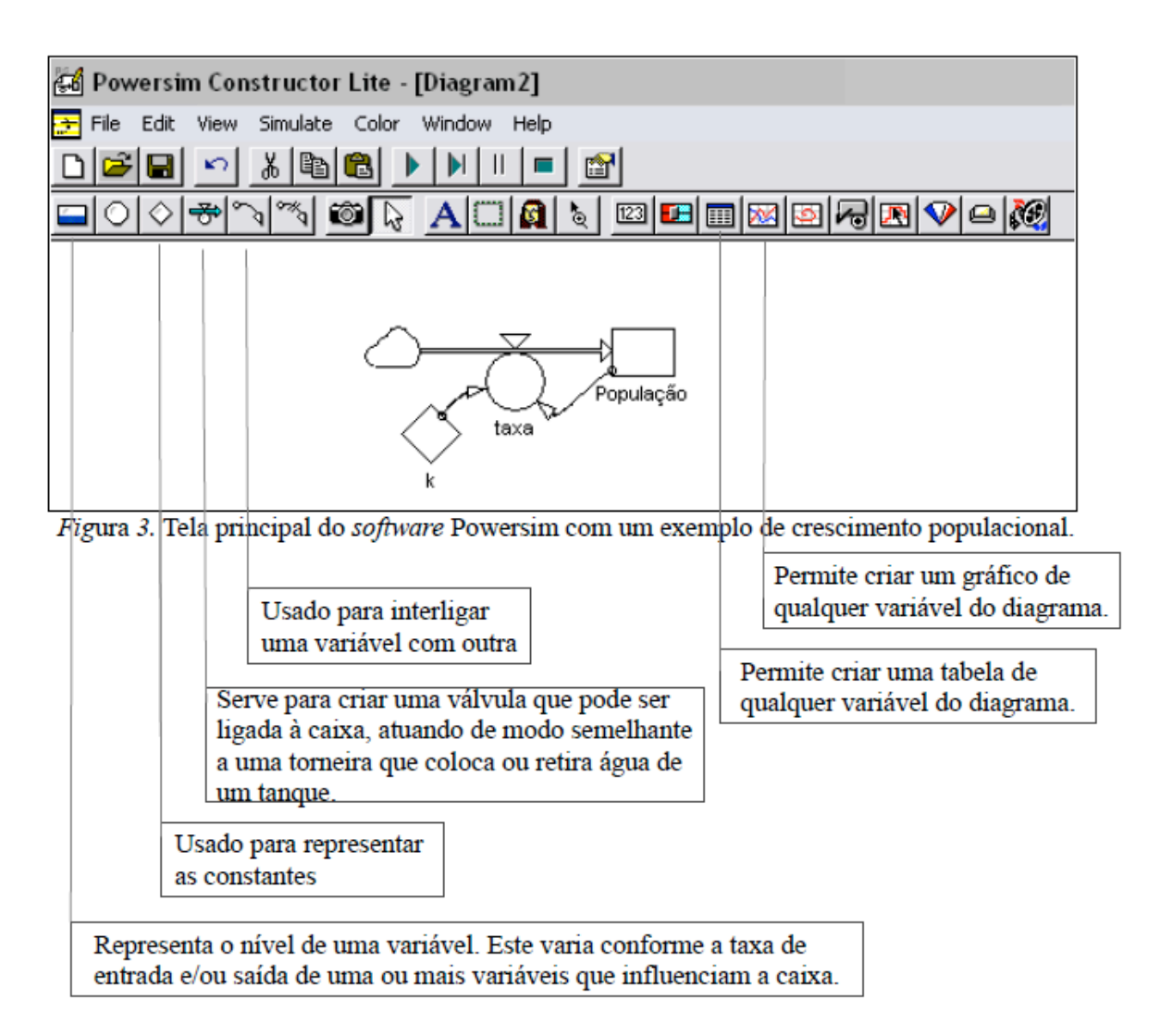

Para inserir os valores das constantes e variáveis no diagrama, clicamos duas vezes no objeto, por exemplo o tanque, e abre uma janela, conforme a Figura 4. Digitamos o valor e clicamos em OK para confirmar. Quando definimos o valor de um objeto que possui dependência de outro, por exemplo a taxa, precisamos definir como estes se relacionam. Veja a Figura 4.

Podemos construir tabelas e gráficos referentes a esta situação. Para tal, selecionamos o ícone correspondente, conforme Figura 3 e depois clicamos duas vezes sobre o gráfico ou tabela para definir as variáveis.

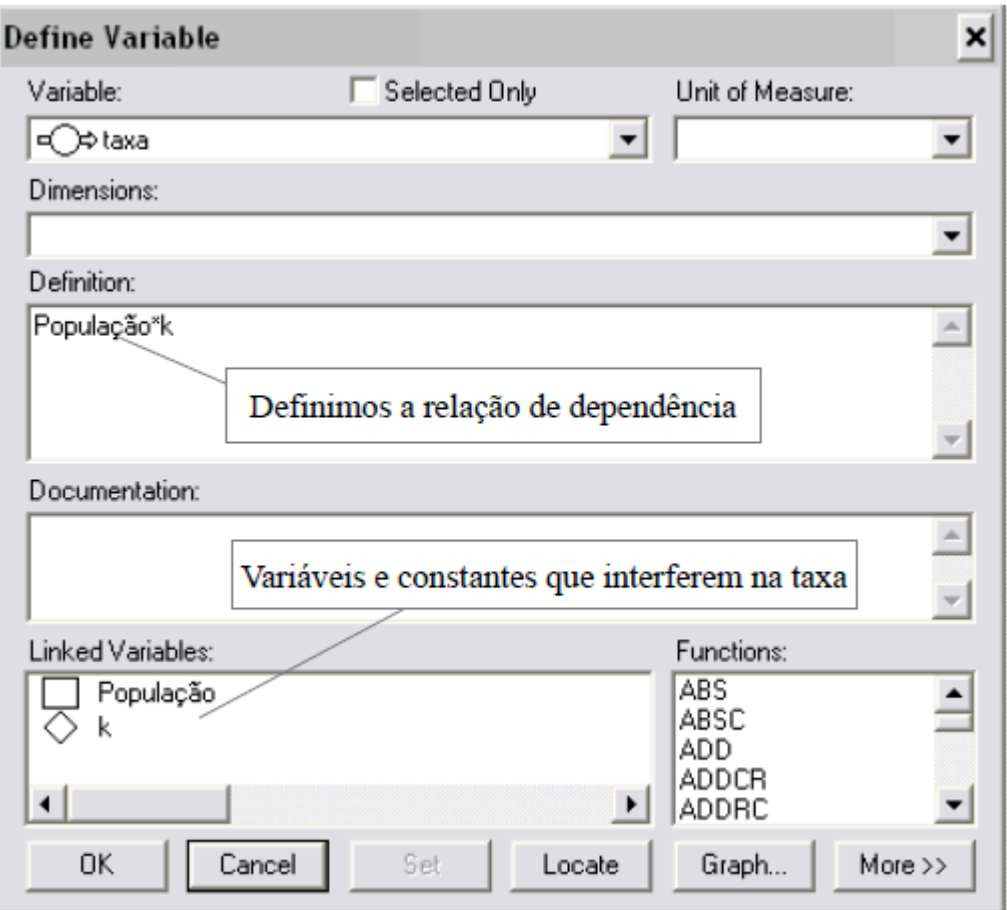

*Figura 4.* Tela onde definimos os valores e funções das constantes e variáveis.

Agora consideremos também que exista uma taxa de morte desses coelhos a um percentual de 2%. Podemos representar esta situação conforme diagrama da Figura 5, onde k1

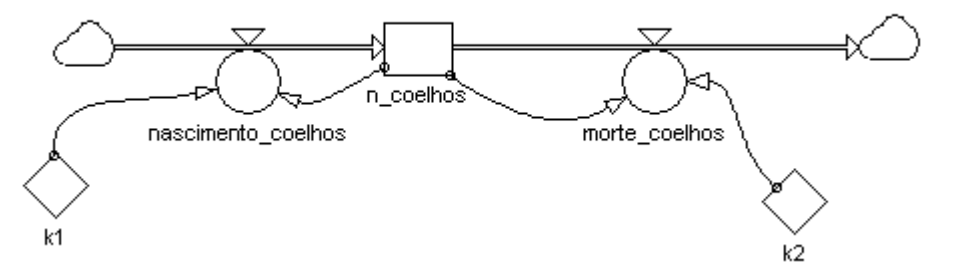

e k2 são constantes associadas às taxas da natalidade e mortalidade da população.

 *Figura 5.* População com taxa de nascimento e taxa de morte.

#### **Atividade A**

Considere um tanque com uma quantidade inicial de 100.000 litros de água, em que há um furo na base por onde, a cada hora, sai 10% da água existente no tanque.

**I.** Esboce o gráfico da **quantidade de água no tanque** em função do tempo.

**II.** Construa, com auxílio do *software* Powersim, um diagrama para representar esta situação. Note que o furo na base é representado por uma torneira que retira água do tanque.

**III.** Construa o gráfico do item I com auxílio do Powersim.

**IV.** Se considerarmos o tempo em horas, é correto afirmar que a quantidade de água que sai do tanque a cada hora é a mesma? Justifique sua resposta.

Verificando as equações geradas pelo programa, encontraremos a equação *taxa=Qágua*∗ *k* . A taxa significa a taxa de variação instantânea que pode ser descrita pela derivada, portanto, temos:

 $\frac{dQ}{dt}$  = kQ , onde Q representa a quantidade de água no tanque e  $\frac{dQ}{dt}$ *dt* a taxa de variação

da quantidade de água no tanque em função do tempo. A Equação informa que **a taxa de variação da quantidade de água no tanque em relação ao tempo é proporcional a quantidade de água existente no instante t**.

Esta Equação é chamada de uma equação diferencial, porque envolve a derivada de uma função desconhecida (Q).

**V.** Acrescente, no diagrama do Powersim, uma torneira colocando água no tanque a um fluxo de <sup>1.000</sup>litros/hora. O que acontece com a quantidade de água no tanque a medida que o tempo passa?

**VI.** Suponha que o tanque de capacidade total de 100.000 litros se encontra, no instante inicial, com 50.000 litros. Escolha valores para a taxa de entrada e saída de água tais que:

a) a quantidade de água no tanque seja menor que 100 litros em aproximadamente 20 horas.

b) o tanque encha em aproximadamente 25 horas.

c) o nível de água do tanque não se altere.

### **Atividade B**

## **Estudo da variação da população do Estado do Rio Grande do Sul e do Brasil em torno do ano 2000.**

Questões relacionadas a crescimento populacional são de interesse dos mais diversos setores da sociedade. Por exemplo é importante saber a projeção da população de um país, estado ou município para planejar ações que objetivam suprir as necessidades da sociedade no campo da educação, saúde, trabalho, entre outras. Os biólogos buscam usar este conhecimento para proteger os recursos do meio ambiente para que não ocorra a extinção de uma ou de várias espécies.

**I**. De acordo com os dados do censo do IBGE, realizado em 2000, a população do RS era de 10.187.798 e a taxa de crescimento anual da população, aproximadamente 1,2%. Faça a simulação no *Powersim*.

**b)** Esboce o gráfico da variação da população em relação ao tempo *t*.

**c)** De acordo com o censo de 2007, a população do RS é de 10.582.840. Os resultados obtidos no *Powersim* estão próximos desse valor?

Existem várias formas de descrever o crescimento populacional, e destas, uma das mais conhecidas é o Modelo de Malthus, que corresponde ao que acabamos de explorar. Ele é chamado o Modelo de Crescimento Exponencial, pois **a taxa de variação da população em relação ao tempo é proporcional à população existente no instante t**. O modelo malthusiano descreve como as populações crescem ou decrescem quando nada mais acontece (ausência de quaisquer fatores perturbadores) e mesmo sabendo que existem estes fatores, o modelo nos dá uma descrição razoável para o crescimento populacional dentro de seu contexto de validade.

O modelo exponencial ajustou-se ao crescimento da população mundial e da população de várias regiões muito bem durante décadas, e mesmo séculos, mas com o tempo as taxas de crescimento relativo tendem a diminuir. É o que também podemos verificar com a população do RS. O modelo exponencial deve falhar em algum momento, pois ele prevê que a população continuará a crescer sem limites à medida que o tempo passa, e isto não pode ser verdade para sempre. As populações crescem dentro de sistemas ecológicos que podem somente suportar um certo número de indivíduos ou ainda, o crescimento pode ser inibido por efeitos da concentração, emigração, doença, guerra, falta de alimentos, entre outros. Devemos reconhecer que um modelo mais realístico deve refletir o fato de que um dado ambiente tem recursos limitados. O primeiro modelo que atende à variação da taxa de crescimento foi formulada por Pierre F. Verhurst, em 1837. Ele é chamado o **Modelo Logístico** ou **Modelo de Verhulst-Pearl**. Este modelo incorpora fatores limitantes ao crescimento desenfreado da população em estudo, pois supõe que, vivendo num determinado meio, uma população deverá crescer até um limite máximo sustentável, ou seja, tende a se estabilizar.

No modelo logístico, a taxa de variação da população pode ser expressa por:  $\frac{dP}{dt}$  = *kP* −  $\frac{k}{L}$  *P*<sup>2</sup> ; onde k é coeficiente de crescimento (este coeficiente é específico de cada população e é calculado baseado no índice de mortes e nascimentos da população em estudo, além de outros fatores como alimentação disponível) e L é a capacidade de suporte populacional do meio, ou seja, o nível máximo de população sustentável.

**II.** Em 1950, a população do Brasil era de aproximadamente 51,944 milhões de pessoas, simule o modelo logístico no *Powersim*, sabendo que *k=*0.04182402 e *L=*248.656

**a)** O que acontece com a população a medida que o tempo passa?

**b)** Faça uma análise da taxa de crescimento da população.

**d)** Sabendo que em 1950 a população do Brasil estava crescendo a uma taxa de 3,2%. Simule esta situação no Powersim usando o modelo de Malthus e compare com o modelo logístico.

**e)** Sabendo que em 2000 a população do Brasil estava crescendo a uma taxa de 1,48%. Simule esta situação no Powersim usando o modelo de Malthus e veja o tamanho da população em 2007. É uma aproximação razoável?

## **Atividade C**

Um problema de mistura pode ser representado por um tanque preenchido, até um nível especificado, com uma solução que contém uma quantidade conhecida de substância solúvel (por exemplo cloro). A solução completamente misturada flui do tanque a uma taxa conhecida, e ao mesmo tempo uma solução com uma concentração conhecida de uma substância solúvel é acrescentada ao tanque a uma taxa conhecida que pode ou não ser diferente da taxa de vazão. À medida que o tempo passa, a quantidade de substância solúvel no tanque irá, em geral, variar, e o problema de mistura usual procura determinar a quantidade de substância no tanque num instante especificado. A descrição matemática desta situação pode ser representada por

*dQ dt =taxadeentrada*<sup>−</sup> *taxadesaída*

Este tipo de problema serve como modelo para muitos outros fenômenos: descarga e filtragem de poluentes em um rio, injeção e absorção de medicamentos na corrente sanguínea, migração de espécies para dentro e para fora de um sistema ecológico, reações químicas, entre outros.

Consideremos que um tanque contenha 500 litros de salmoura (isto é, água na qual foi dissolvida uma certa quantidade de sal). Uma outra salmoura é bombeada para dentro do tanque a uma taxa de 4 ℓ*/min*; a concentração de sal nessa segunda salmoura é de 3 *kg/*ℓ. Quando a solução no tanque estiver bem misturada, ela será bombeada para fora à mesma taxa de entrada. Supondo que o tanque contenha inicialmente 50 *kg* de sal, estime a quantidade de sal no tanque a longo prazo. Simule esta situação no *Powersim.*

## **Resultados e conclusões**

Em nossa proposta consideramos as EDs como um instrumento para explorar modelos e resolver problemas e procuramos abordar, equilibrada e simultaneamente, representações gráficas, numéricas e simbólicas das equações e respectivas soluções. Buscamos uma abordagem mais qualitativa das EDs, trabalhando o conteúdo com maior ênfase na contextualização através de situações-problema passíveis de serem representadas por meio de equações diferenciais. No delineamento das atividades, procuramos explorar também questões conceituais, de modo a auxiliá-los a dar significado às EDOs e às suas soluções.

 $\overline{a}$ 

<sup>2</sup> www.ibge.gov.br

Nosso intuito foi estimular os estudantes a mudarem o foco da simples manipulação analítica das equações, para a compreensão de seu caráter representativo. Inicialmente exploramos a interpretação das EDOs e o comportamento das soluções, contando com a ajuda de recursos computacionais para facilitar e agilizar o processo e somente depois abordamos as técnicas de solução analítica.

Após a abordagem qualitativa da ED, passávamos à resolução analítica, e explorávamos diversos problemas que podem ser tratados com a ED em estudo. Por exemplo, discutíamos diversas situações em que a taxa de variação da quantidade em função do tempo é proporcional à quantidade existente num determinado instante de tempo t, como situações de decaimento radioativo, absorção de medicamentos, juros compostos e reações químicas.

Em relação à proposta das atividades, podemos observar que os alunos, de modo geral, mostraram-se satisfeitos com a resolução de situações-problema em sala de aula, pelo fato de poderem ver as aplicações e implicações dos aspectos teóricos, facilitando o estabelecimento de relações entre o conhecimento novo e os subsunçores adequados, em sua estrutura cognitiva. Porém, sentiram muitas dificuldades para as interpretações que lhes eram requeridas e quatro meses, que é a duração de uma disciplina, é pouco tempo para desenvolverem esta capacidade de tal forma a produzir resultados satisfatórios em termos de aprendizagem significatica do conteúdo.

## **Referências**

- Ausubel, D. P. (2003) *Aquisição e Retenção de Conhecimentos*: Uma Perspectiva Cognitiva. Lisboa: Platano, 226p.
- Dullius, M. M., Araujo, I. S. & Veit, E. A. (2011). Ensino e Aprendizagem de Equações Diferenciais com Abordagem Gráfica, Numérica e Analítica: um experiência em Cursos de Engenharia. *Bolema. Boletim de Educação Matemática* (UNESP. Rio Claro. Impresso), 24, 17-42.

Vygotsky, L.S. (2000). *A formação social da mente*. São Paulo: Martins Fontes, 77p.

Vygotsky, L.S. (2003). *Pensamento e linguagem.* São Paulo: Martins Fontes.